# **RUT900 UPNP (legacy WebUI)**

[Main Page](https://wiki.teltonika-networks.com/view/Main_Page) > [RUT Routers](https://wiki.teltonika-networks.com/view/RUT_Routers) > [RUT900](https://wiki.teltonika-networks.com/view/RUT900) > [RUT900 Manual](https://wiki.teltonika-networks.com/view/RUT900_Manual) > [RUT900 Legacy WebUI](https://wiki.teltonika-networks.com/view/RUT900_Legacy_WebUI) > [RUT900 Services section \(legacy\)](https://wiki.teltonika-networks.com/view/RUT900_Services_section_(legacy)) > **RUT900 UPNP (legacy WebUI)**

The information in this page is updated in accordance with firmware version **[RUT9XX\\_R\\_00.06.09.5](http://wiki.teltonika-networks.com/images/e/ef/RUT9XX_R_00.06.09.5_WEBUI.bin)**.

*Note: this user manual page is for RUT900's old WebUI style available in earlier FW versions. [Click](http://wiki.teltonika-networks.com/view/RUT900_UPNP) [here](http://wiki.teltonika-networks.com/view/RUT900_UPNP) for information based on the latest FW version.*

 $\Box$ 

# **Contents**

- [1](#page--1-0) [Summary](#page--1-0)
- [2](#page--1-0) [Active UPnP Redirects](#page--1-0)
- [3](#page--1-0) [General Settings](#page--1-0)
- [4](#page--1-0) [Advanced Settings](#page--1-0)
- [5](#page--1-0) [UPnP ACLs](#page--1-0)

#### **Summary**

**UPnP** (**Universal Plug and Play**) is a service that allows clients in the local network to automatically configure some devices and services.

This chapter of the user manual provides an overview of the UPnP page in RUT900 devices.

UPnP is additional software that can be installed from the **System → [Package Manager](http://wiki.teltonika-networks.com/view/RUT900_Package_Manager)** page.

## **Active UPnP Redirects**

In this table you can see all currently active UPnP redirects.

 $\pmb{\times}$ 

# **General Settings**

#### $\pmb{\times}$

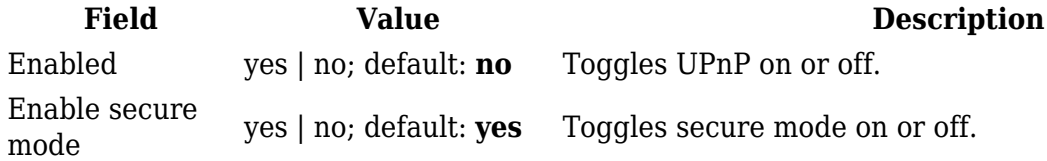

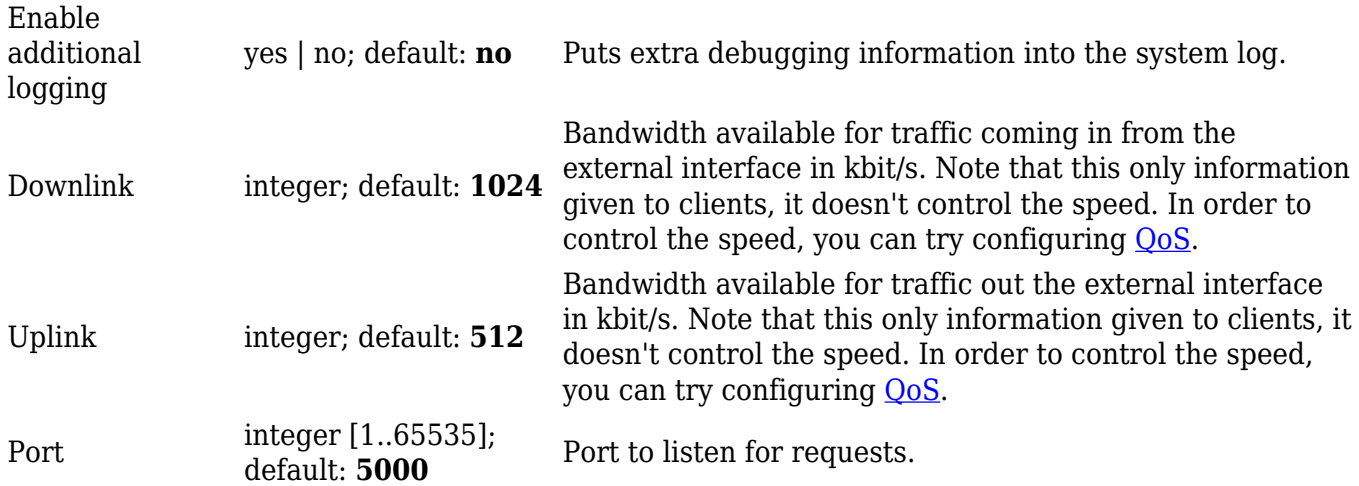

#### **Advanced Settings**

 $\pmb{\times}$ 

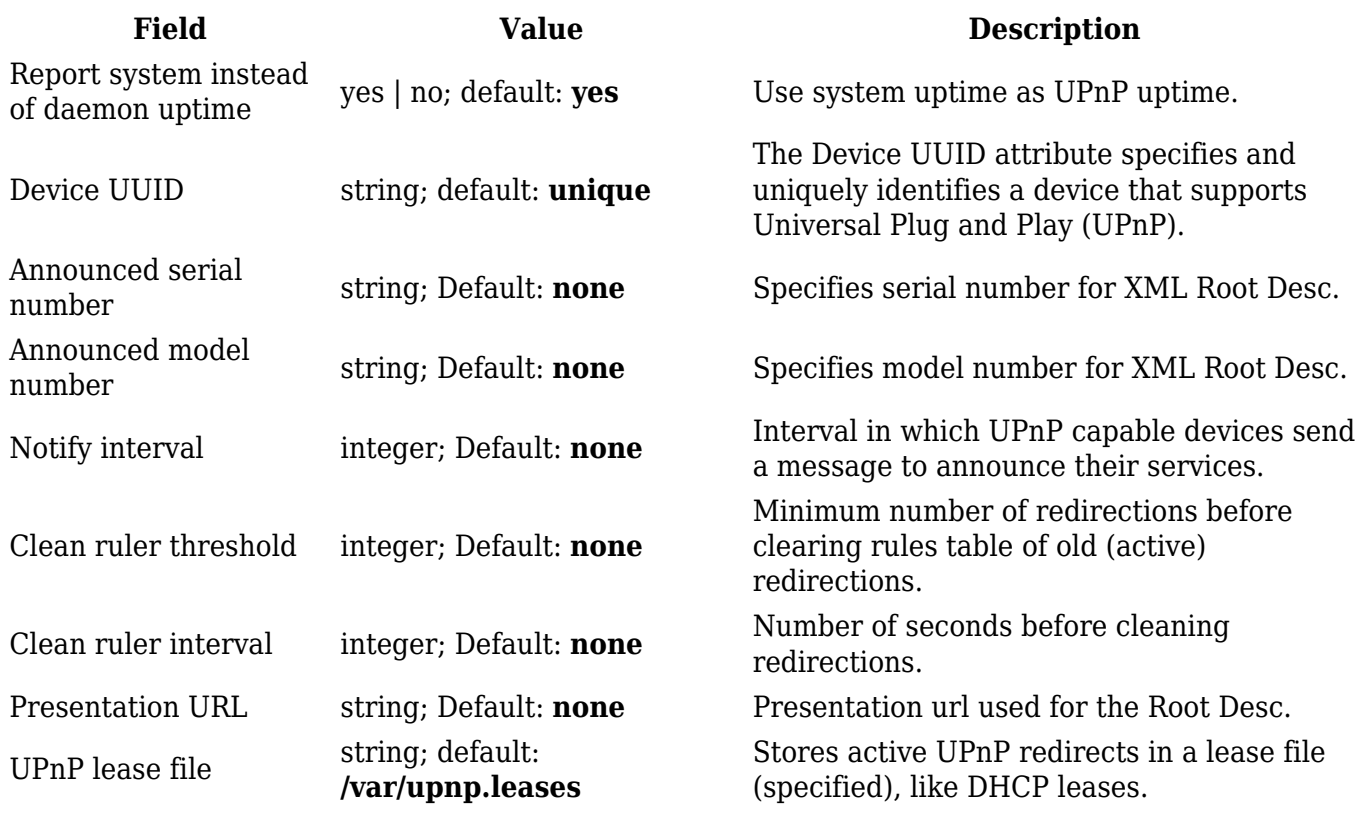

### **UPnP ACLs**

ACLs specify which external ports may be redirected to which internal addresses and ports. There are two preconfigured rules, one to allow high ports, and another to deny the rest. Highest priority is at the top of a list and goes down. To add another specific rule press add button

 $\pmb{\times}$ 

**Field name Value Description** Comment string; default: **none** Adds a comment to this rule.

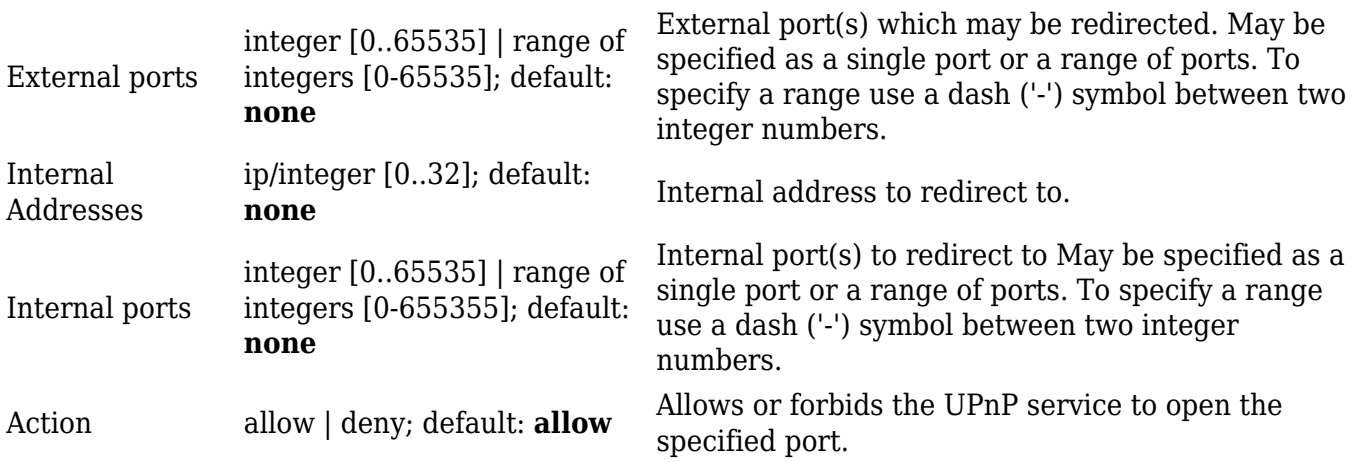